## **Raspberry Pi programmer en langage C**

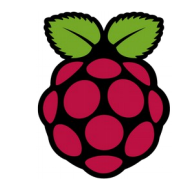

*1 Editer le source avec nano*

```
#include <stdio.h>
#include <stdlib.h>
int main( int argc, char *argv[])
{
     char *p = NULL; char message[100];
     if (argc > 1) {
          p = argv[1];
      }
      else {
           printf("Entrer votre message de bienvenue : ");
           scanf( " %s", message);
           p = &message;
      }
          printf("%s\n argc=%d\n", p, argc);
      return 0;
}
```
*2 Compiler avec gcc*

pi@raspberrypi ~ \$ gcc premier.c -o premier

## *3 Exécuter pour tester*

```
pi@raspberrypi ~ $ ./premier
Entrer votre message de bienvenue : test
message :test
argc=1
pi@raspberrypi ~ $ ./premier 'essai test'
message :essai test
argc=2
```